### **PTC**<sup>*university*</sup>

### **Einführung in Creo Parametric 2.0 Überblick**

Kursnummer TRN-3902–T

Kursdauer 5 Tage

In diesem Kurs liegt erlernen Sie die wichtigsten Fähigkeiten, die zum Modellieren benötigt werden. Sie arbeiten sich schnell in die Themen von Creo Parametric 2.0 ein, wie Skizzieren, Teilemodellierung, Baugruppen, Zeichnungen und grundlegende Techniken der Modellverwaltung. Der Kurs beinhaltet ein umfangreiches Konstruktionsprojekt, in dem Sie das neu erworbene Wissen anwenden und selbst echte Teile, Baugruppen und Zeichnungen erzeugen. Nach Abschluss des Kurses sind Sie in der Lage, effizient Konstruktionsprojekte mit Creo Parametric 2.0 zu bearbeiten.

Am Ende jedes Moduls beantworten Sie eine Reihe von Fragen, die Ihnen beim Vertiefen der im Modul behandelten wichtigen Themen helfen. Am Ende des Kurses überprüfen Sie anhand von Pro/FICIENCY Fragen Ihre während des Kurses erworbenen Kenntnisse.

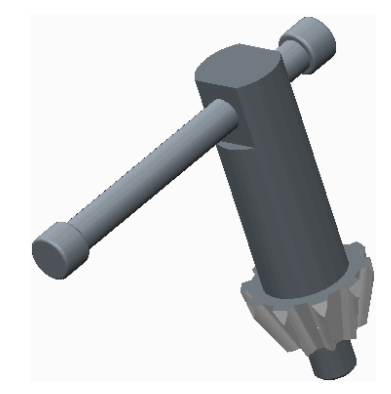

### **Lerninhalte**

- • Den grundlegenden Modellierungsprozess mit Creo Parametric verwenden
- Creo Parametric Konzepte verstehen
- Creo Parametric Benutzeroberfläche verwenden
- Geometrie, Konstruktionselemente und Modelle wählen und bearbeiten
- Geometrie skizzieren und Skizzier-Tools verwenden
- Skizzen für Konstruktionselemente erzeugen
- Bezugsebenen und Bezugsachsen erzeugen
- Profil-, Dreh- und Profilrippen-KEs erzeugen
- • Interne Skizzen und eingebettete Bezüge verwenden

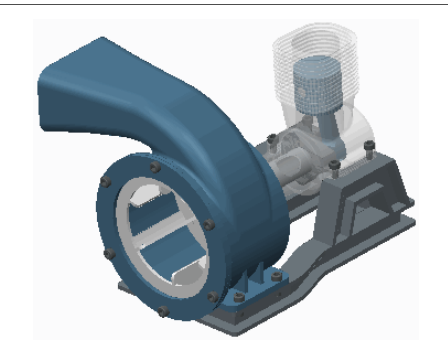

- Zug- und Verbund-KEs erzeugen
- • Bohrungen, Schalen und Schrägen erzeugen
- Rundungen und Fasen erzeugen
- Elemente gruppieren, kopieren und spiegeln
- Muster erzeugen
- Modelle messen und prüfen
- Einbaubedingungen verwenden
- Mit Verbindungen einbauen
- Baugruppen explodieren
- Layout von Zeichnungen definieren und Ansichten erzeugen
- Anmerkungen in Zeichnungen erzeugen
- Folien verwenden
- Eltern/Kind-Beziehungen untersuchen
- Konstruktionsabsicht erfassen und verwalten
- Fehler beheben und Hilfe anfordern
- Umfassendes Konstruktionsprojekt mit zwei Teilen

#### **Voraussetzungen**

• Keine

#### **Zielgruppe**

• Dieser Kurs wendet sich an Produktentwickler, technische Zeichner, Industrie- und Konzeptdesigner sowie Entwickler von Routed Systems. Menschen mit ähnlichen Rollen profitieren ebenfalls an der Teilnahme des Kurses.

### <span id="page-2-0"></span>**Agenda**

### **Tag 1**

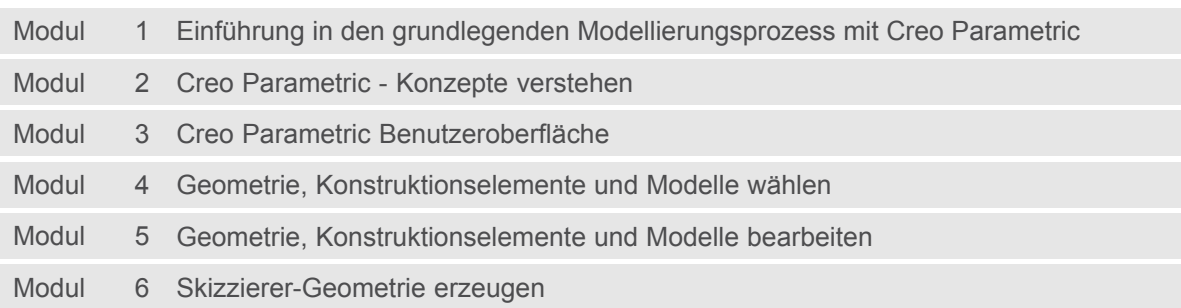

### **Tag 2**

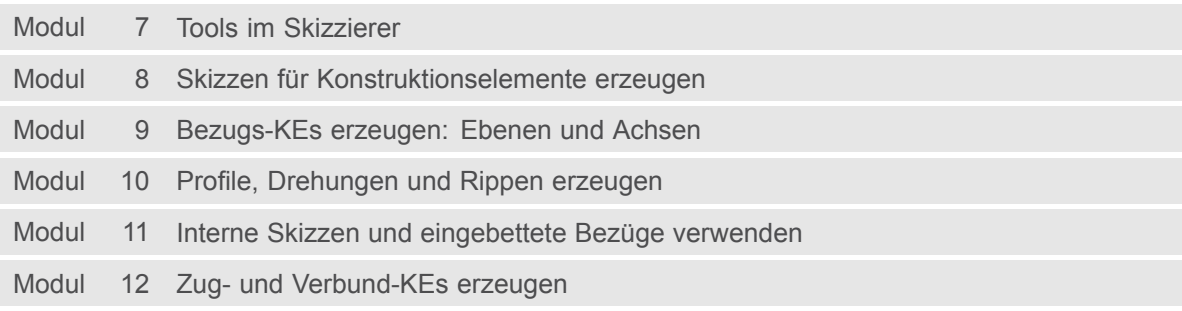

### **Tag 3**

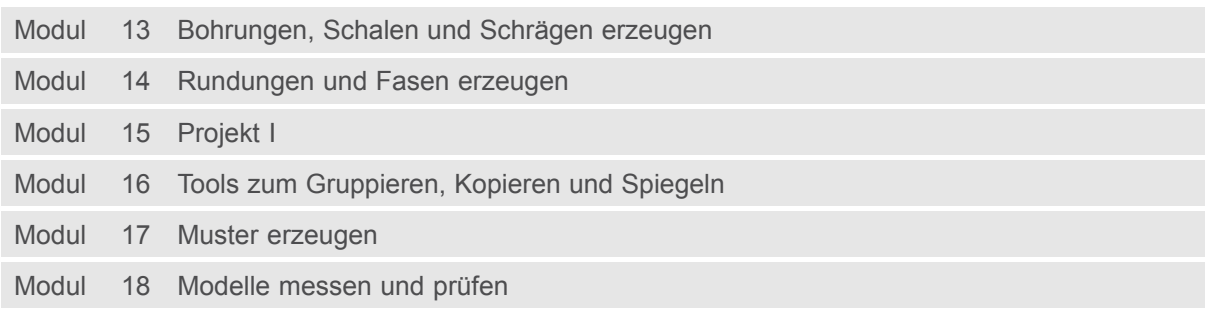

### **Tag 4**

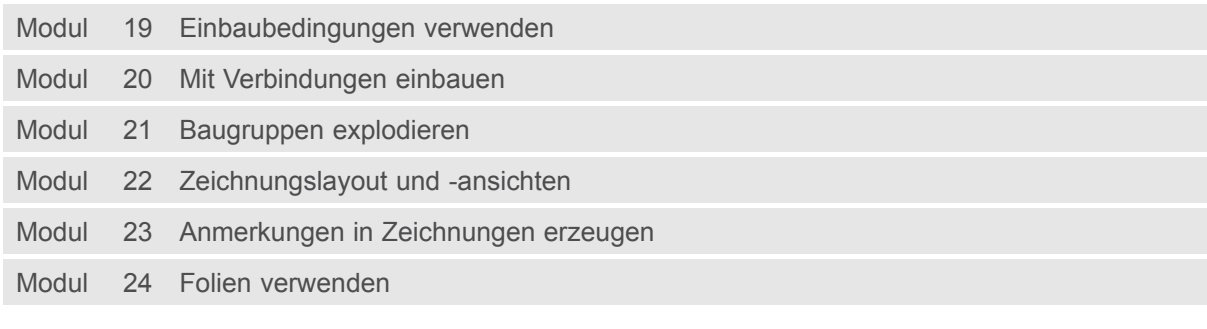

### **Tag 5**

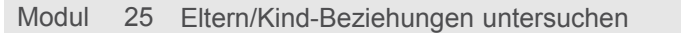

- <span id="page-3-0"></span>Modul 26 Konstruktionsabsicht erfassen und verwalten
- Modul 27 Fehler beheben und Hilfe anfordern
- Modul 28 Projekt II

### **Kursinhalt**

#### **Modul 1. Einführung in den grundlegenden [Modellierungsprozess](#page-2-0) mit Creo Parametric**

i. Creo Parametric - Grundlegender [Modellierungsprozess](#page-2-0)

#### **Modul 2. Creo Parametric - [Konzepte](#page-2-0) verstehen**

- i. [Volumenkörpermodellierung](#page-2-0)
- ii. KE-basierte [Konstruktion](#page-2-0)
- iii. [Parametrische](#page-2-0) Konstruktion
- iv. Assoziative [Konstruktion](#page-2-0)
- v. [Modellzentrierte](#page-2-0) Konstruktion
- [v](#page-2-0)i. [Dateierweiterungen](#page-2-0)

#### *[Wissensprüfung](#page-2-0)*

#### **Modul 3. Creo Parametric [Benutzeroberfläche](#page-2-0)**

- i. Hauptelemente der [Benutzeroberfläche](#page-2-0)
- ii. [Ordner-Browser](#page-2-0)
- iii. [Web-Browser](#page-2-0)
- iv. [Arbeitsverzeichnis](#page-2-0) festlegen und Dateien öffnen und speichern
- v. [Benutzeroberfläche:](#page-2-0) Multifunktionsleiste
- [v](#page-2-0)i. [Multifunktionsleiste](#page-2-0) anpassen
- vii. Mit [mehreren](#page-2-0) Fenstern arbeiten
- viii. Dateien in Creo [Parametric](#page-2-0) verwalten
- ix. [Optionen](#page-2-0) zum Darstellen von Bezügen
- [x](#page-2-0). Optionen für den [Darstellungsstil](#page-2-0)
- [x](#page-2-0)i. Grundlegende [3D-Orientierung](#page-2-0)
- xii. [Ansichtsmanager](#page-2-0) verwenden
- xiii. [Ansichtsorientierungen](#page-2-0) erzeugen und verwalten
- xiv. Stil-Zustände im [Ansichtsmanager](#page-2-0) erzeugen
- xv. [Farbeffekte](#page-2-0) verwalten und bearbeiten
- [x](#page-2-0)vi. Neue [Teilemodelle](#page-2-0) einrichten

*[Wissensprüfung](#page-2-0)*

#### **Modul 4. Geometrie, [Konstruktionselemente](#page-2-0) und Modelle wählen**

- i. Creo Parametric [grundlegende](#page-2-0) Bedienung
- ii. [Zieh-Handles](#page-2-0) und Ziehgriffe verwenden
- iii. [Tastenkombinationen](#page-2-0)
- iv. [Modellbaum](#page-2-0) verstehen
- v. [Modellbaumfilter](#page-2-0)
- [v](#page-2-0)i. Grundlegende [Modellbaumspalten](#page-2-0)
- vii. [Elemente](#page-2-0) mit direkter Auswahl wählen
- viii. Elemente durch [Abfrage](#page-2-0) wählen
- ix. Such-Tool [verwenden](#page-2-0)
- [x](#page-2-0). [Smart-Auswahlfilter](#page-2-0)
- [x](#page-2-0)i. [Auswahlfilter](#page-2-0)
- xii. Mehrere [Komponenten](#page-2-0) wählen

*[Wissensprüfung](#page-2-0)*

#### **Modul 5. Geometrie, [Konstruktionselemente](#page-2-0) und Modelle bearbeiten**

- i. Objekte [umbenennen](#page-2-0)
- ii. Operationen widerrufen und [wiederherstellen](#page-2-0)
- iii. Regenerierung und automatische [Regenerierung](#page-2-0)
- iv. KEs [bearbeiten](#page-2-0)
- v. [Konstruktionselemente](#page-2-0) mit Definition editieren bearbeiten
- [v](#page-2-0)i. Modelle aktivieren und [bearbeiten](#page-2-0)
- vii. Elemente löschen und [unterdrücken](#page-2-0)
- viii. KE- und [Komponentensichtbarkeit](#page-2-0) erzeugen

#### *[Wissensprüfung](#page-2-0)*

#### **Modul 6. [Skizzierer-Geometrie](#page-2-0) erzeugen**

- i. Theorie [Skizzierer](#page-2-0)
- ii. [Konstruktionsabsicht](#page-2-0) verstehen
- iii. [Skizziereranzeige](#page-2-0) ändern
- iv. [Bedingungen](#page-2-0)
- v. Mit [On-the-Fly-Bedingungen](#page-2-0) skizzieren
- [v](#page-2-0)i. Linien [skizzieren](#page-2-0)
- vii. [Mittellinien](#page-2-0) skizzieren
- viii. Rechtecke und [Parallelogramme](#page-2-0) skizzieren
- ix. Kreise [skizzieren](#page-2-0)
- [x](#page-2-0). Bögen [skizzieren](#page-2-0)
- [x](#page-2-0)i. Kreisförmige [Verrundungen](#page-2-0) skizzieren
- xii. Fasen [skizzieren](#page-2-0)

#### *[Wissensprüfung](#page-2-0)*

#### **Modul 7. Tools im [Skizzierer](#page-2-0)**

- i. Theorie [Konstruktionsgeometrie](#page-2-0)
- ii. Punkte [skizzieren](#page-2-0)
- iii. [Geometrie-Tools](#page-2-0) im Skizzierer
- iv. Skizzen im Skizzierer [bearbeiten](#page-2-0)
- v. Elemente im [Skizzierer](#page-2-0) bemaßen
- [v](#page-2-0)i. [Bemaßungen](#page-2-0) im Skizzierer bearbeiten
- vii. Konflikte im [Skizzierer](#page-2-0)
- viii. Neue [Skizzendateien](#page-2-0) erzeugen
- ix. Schnitte im Skizzierer [platzieren](#page-2-0)

#### *[Wissensprüfung](#page-2-0)*

#### **Modul 8. Skizzen für [Konstruktionselemente](#page-2-0) erzeugen**

- i. Skizzen erzeugen [\(Skizzen-KE\)](#page-2-0)
- ii. [Skizzeneinrichtung](#page-2-0) angeben und ändern
- iii. [Skizzenferenzen](#page-2-0) verwenden
- iv. Elemente aus Kanten im [Skizzierer](#page-2-0) erzeugen
- v. Kanten [aufdicken](#page-2-0)

#### *[Wissensprüfung](#page-2-0)*

#### **Modul 9. [Bezugs-KEs](#page-2-0) erzeugen: Ebenen und Achsen**

- i. Theorie [Bezugs-KEs](#page-2-0) erzeugen
- ii. [Bezugsachsen](#page-2-0) erzeugen
- iii. [Bezugsebenen](#page-2-0) erzeugen

#### *[Wissensprüfung](#page-2-0)*

#### **Modul 10. Profile, [Drehungen](#page-2-0) und Rippen erzeugen**

- i. [Profilkörper-KEs](#page-2-0) erzeugen
- ii. Konik zu Profil-KEs [hinzufügen](#page-2-0)
- iii. Wichtige Optionen im [Schaltpult:](#page-2-0) Profiltiefe
- iv. Wichtige Optionen im Schaltpult: [KE-Richtung](#page-2-0)
- v. Wichtige Optionen im [Schaltpult:](#page-2-0) Skizze aufdicken
- [v](#page-2-0)i. Gedrehte [Volumenkörper-KEs](#page-2-0) erzeugen
- vii. Wichtige Optionen im [Schaltpult:](#page-2-0) Drehwinkel
- viii. Material automatisch [hinzufügen](#page-2-0) und entfernen
- ix. [Profilrippen-KEs](#page-2-0) erzeugen

*[Wissensprüfung](#page-2-0)*

#### **Modul 11. Interne Skizzen und [eingebettete](#page-2-0) Bezüge verwenden**

- i. Interne Skizzen [erzeugen](#page-2-0)
- ii. [Eingebettete](#page-2-0) Bezugs-KEs erzeugen

*[Wissensprüfung](#page-2-0)*

#### **Modul 12. Zug- und [Verbund-KEs](#page-2-0) erzeugen**

- i. [Zug-KEs](#page-2-0) mit offenen Leitkurven erzeugen
- ii. Zug-KEs mit [geschlossenen](#page-2-0) Leitkurven erzeugen
- iii. Attribute von [Zug-KEs](#page-2-0)
- iv. [Verbund-KEs](#page-2-0) durch Wählen von parallelen Schnitten erzeugen
- v. [Verbund-KEs](#page-2-0) durch Skizzieren von Schnitten erzeugen
- [v](#page-2-0)i. [Verbundoptionen](#page-2-0) analysieren

*[Wissensprüfung](#page-2-0)*

#### **Modul 13. [Bohrungen,](#page-2-0) Schalen und Schrägen erzeugen**

- i. Wichtige Optionen im Schaltpult: [Bohrungstiefe](#page-2-0)
- ii. Koaxiale [Bohrungen](#page-2-0) erzeugen
- iii. Lineare [Bohrungen](#page-2-0) erzeugen
- iv. Radiale Bohrungen und [Durchmesserbohrungen](#page-2-0) erzeugen
- v. Optionen für [Bohrungsprofile](#page-2-0) testen
- [v](#page-2-0)i. [Schalen-KEs](#page-2-0) erzeugen
- vii. [Schrägen-KEs](#page-2-0) erzeugen
- viii. Einfache getrennte [Schrägen](#page-2-0) erzeugen
- ix. [Schrägenscharniere](#page-2-0) und Öffnungsrichtung

*[Wissensprüfung](#page-2-0)*

#### **Modul 14. [Rundungen](#page-2-0) und Fasen erzeugen**

- i. Theorie [Rundungen](#page-2-0) erzeugen
- ii. [Rundungen](#page-2-0) durch Wählen von Kanten erzeugen
- iii. [Rundungen](#page-2-0) durch Wählen einer Fläche und Kante erzeugen
- iv. [Rundungen](#page-2-0) durch Wählen von zwei Flächen erzeugen

- v. [Vollrundungen](#page-2-0) erzeugen
- [v](#page-2-0)i. [Rundungssätze](#page-2-0) erzeugen
- vii. Fasen durch Wählen von Kanten [erzeugen](#page-2-0)
- viii. [Bemaßungsschemata](#page-2-0) für einfache Fasen analysieren
- ix. [Fasensätze](#page-2-0) erzeugen

#### *[Wissensprüfung](#page-2-0)*

#### **Modul 15. [Projekt](#page-2-0) I**

- i. [Luftumwälzer](#page-2-0)
- ii. Komponenten der [Kolbenbaugruppe](#page-2-0)
- iii. Kurbelwelle, Motorblock, Flügelrad und [Flügelradgehäuse](#page-2-0)
- iv. [Rahmen](#page-2-0) und Bolzen

#### **Modul 16. Tools zum [Gruppieren,](#page-2-0) Kopieren und Spiegeln**

- i. Lokale [Gruppen](#page-2-0) erzeugen
- ii. KEs kopieren und [einfügen](#page-2-0)
- iii. Kopierte [Konstruktionselemente](#page-2-0) bewegen und rotieren
- iv. Gewählte [Konstruktionselemente](#page-2-0) spiegeln
- v. Alle [Konstruktionselemente](#page-2-0) spiegeln
- [v](#page-2-0)i. [Gespiegelte](#page-2-0) Teile erzeugen

#### *[Wissensprüfung](#page-2-0)*

#### **Modul 17. Muster [erzeugen](#page-2-0)**

- i. [Richtungsmuster](#page-2-0) in der ersten Richtung
- ii. [Richtungsmuster](#page-2-0) in der zweiten Richtung
- iii. [Achsenmuster](#page-2-0) in der ersten Richtung
- iv. [Achsenmuster](#page-2-0) in der zweiten Richtung
- v. [Richtungsmuster](#page-2-0) mit mehreren Richtungstypen
- [v](#page-2-0)i. [Referenzmuster](#page-2-0) von KEs erzeugen
- vii. Referenzmuster von [Komponenten](#page-2-0) erzeugen
- viii. Muster oder [Mustermitglieder](#page-2-0) löschen

#### *[Wissensprüfung](#page-2-0)*

#### **Modul 18. Modelle messen und [prüfen](#page-2-0)**

- i. [Modelleigenschaften](#page-2-0) anzeigen und bearbeiten
- ii. [Modelleinheiten](#page-2-0) untersuchen
- iii. [Masseneigenschaften](#page-2-0) analysieren
- iv. [Messwerkzeuge](#page-2-0)
- v. Das [Messwerkzeug](#page-2-0) Übersicht
- [v](#page-2-0)i. Planare [Querschnitte](#page-2-0) in Teilen erzeugen
- vii. Globale [Durchdringungen](#page-2-0) messen

#### *[Wissensprüfung](#page-2-0)*

#### **Modul 19. [Einbaubedingungen](#page-2-0) verwenden**

- i. Theorie [Baugruppen](#page-2-0)
- ii. Neue [Baugruppenmodelle](#page-2-0) erzeugen
- iii. Theorie [Bedingungen](#page-2-0)
- iv. Status von [Einbaubedingungen](#page-2-0) in Baugruppen

- v. Komponenten mit der [Standardbedingung](#page-2-0) einbauen
- [v](#page-2-0)i. [Komponenten](#page-2-0) orientieren
- vii. [Zusammenfallende](#page-2-0) Bedingungen mithilfe von Geometrie erzeugen
- viii. [Zusammenfallende](#page-2-0) Bedingungen mithilfe von Bezugs-KEs erzeugen
- ix. [Abstandsbedingungen](#page-2-0) erzeugen
- [x](#page-2-0). Parallele, senkrechte und [Winkel-Bedingungen](#page-2-0) erzeugen
- [x](#page-2-0)i. [Automatisch](#page-2-0) einbauen
- xii. [Zubehörfenster](#page-2-0)

#### *[Wissensprüfung](#page-2-0)*

#### **Modul 20. Mit [Verbindungen](#page-2-0) einbauen**

- i. Theorie [Verbindungen](#page-2-0)
- ii. Verbundene [Komponenten](#page-2-0) ziehen
- iii. Komponenten mittels einer [Schubgelenk-Verbindung](#page-2-0) einbauen
- iv. Komponenten mittels einer [Drehgelenk-Verbindung](#page-2-0) einbauen
- v. Komponenten mittels einer [Zylinderlager-Verbindung](#page-2-0) einbauen
- [v](#page-2-0)i. Einstellungen für [Kollisionsprüfungen](#page-2-0)

#### *[Wissensprüfung](#page-2-0)*

#### **Modul 21. [Baugruppen](#page-2-0) explodieren**

- i. [Explosionszustände](#page-2-0) erstellen und verwalten
- ii. [Explosionslinien](#page-2-0) erzeugen
- iii. [Explosionszustände](#page-2-0) animieren

#### *[Wissensprüfung](#page-2-0)*

#### **Modul 22. [Zeichnungslayout](#page-2-0) und -ansichten**

- i. [Zeichnungen:](#page-2-0) Konzept und Theorie
- ii. Grundlegende [2D-Orientierung](#page-2-0)
- iii. Neue [Zeichnungen](#page-2-0) erzeugen und Formate anwenden
- iv. [Basisansichten](#page-2-0) erzeugen und orientieren
- v. [Zeichnungsbaum](#page-2-0)
- [v](#page-2-0)i. [Zeichnungsblätter](#page-2-0) verwalten
- vii. [Zeichnungsmodelle](#page-2-0) hinzufügen
- viii. [Projektionsansichten](#page-2-0) erzeugen
- ix. [Querschnittansichten](#page-2-0) erzeugen
- [x](#page-2-0). [Detailansichten](#page-2-0) erzeugen
- [x](#page-2-0)i. [Hilfsansichten](#page-2-0) erzeugen
- xii. Zeichnungen anhand von [Zeichnungsschablonen](#page-2-0) erzeugen
- xiii. [Zeichnungsansichten](#page-2-0) ändern
- xiv. [Baugruppenansichten](#page-2-0) und Explosionsansichten erzeugen

*[Wissensprüfung](#page-2-0)*

#### **Modul 23. [Anmerkungen](#page-2-0) in Zeichnungen erzeugen**

- i. [Anmerkungskonzepte](#page-2-0) und -typen analysieren
- ii. Tabellen aus Datei [erzeugen](#page-2-0)
- iii. [Stücklistenballons](#page-2-0) erzeugen
- iv. [Anmerkungen](#page-2-0) anzeigen, wegnehmen und löschen

- v. [Bemaßungen](#page-2-0) ordnen
- [v](#page-2-0)i. [Bemaßungen](#page-2-0) bearbeiten
- vii. Gesteuerte [Bemaßungen](#page-2-0) erzeugen
- viii. Notizen [einfügen](#page-2-0)
- ix. Assoziativität von [Zeichnungen](#page-2-0)
- [x](#page-2-0). [Zeichnungen](#page-2-0) veröffentlichen

#### *[Wissensprüfung](#page-2-0)*

#### **Modul 24. Folien [verwenden](#page-2-0)**

- i. Folien [verstehen](#page-2-0)
- ii. Folien [erzeugen](#page-2-0) und verwalten
- iii. Folien in [Teilemodellen](#page-2-0) nutzen
- iv. [Folienzustände](#page-2-0) erzeugen
- v. Folien in [Baugruppenmodellen](#page-2-0) nutzen

#### *[Wissensprüfung](#page-2-0)*

#### **Modul 25. [Eltern/Kind-Beziehungen](#page-2-0) untersuchen**

- i. [Eltern/Kind-Beziehungen](#page-3-0)
- ii. [Eltern/Kind-Informationen](#page-3-0) für ein Teil anzeigen
- iii. [Eltern/Kind-Informationen](#page-3-0) für eine Baugruppe anzeigen
- iv. Informationen zu Modellen, [Konstruktionselementen](#page-3-0) und Komponenten anzeigen

#### *[Wissensprüfung](#page-3-0)*

#### **Modul 26. [Konstruktionsabsicht](#page-3-0) erfassen und verwalten**

- i. Kinder von gelöschten und [unterdrückten](#page-3-0) Elementen bearbeiten
- ii. KEs [umordnen](#page-3-0)
- iii. [Konstruktionselemente](#page-3-0) einfügen
- iv. [Konstruktionselemente](#page-3-0) und Skizzen umdefinieren
- v. [Konstruktionsabsicht](#page-3-0) in Skizzen erfassen
- [v](#page-3-0)i. Konstruktionsabsicht in [Konstruktionselementen](#page-3-0) erfassen
- vii. [Konstruktionsabsicht](#page-3-0) in Teilen erfassen
- viii. [Konstruktionsabsicht](#page-3-0) in Baugruppen erfassen

#### *[Wissensprüfung](#page-3-0)*

#### **Modul 27. Fehler beheben und Hilfe [anfordern](#page-3-0)**

- i. Fehler verstehen und [identifizieren](#page-3-0)
- ii. [Geometriefehler](#page-3-0)
- iii. Fehler durch offene [Schnitte](#page-3-0)
- iv. Fehler durch fehlende [Teilereferenzen](#page-3-0)
- v. Fehler durch fehlende [Komponenten](#page-3-0)
- [v](#page-3-0)i. Fehler durch fehlende [Komponentenreferenzen](#page-3-0)
- vii. Fehler durch ungültige [Einbaubedingungen](#page-3-0)
- viii. Tools im [Fehlerbehebungsmodus](#page-3-0)
- ix. Modelle [wiederherstellen](#page-3-0)
- [x](#page-3-0). Creo Parametric Hilfe [verwenden](#page-3-0)

#### *[Wissensprüfung](#page-3-0)*

#### **Modul 28. [Projekt](#page-3-0) II**

# PTC'university

- i. [Luftumwälzer](#page-3-0)
- ii. [Kolbenbaugruppe](#page-3-0)
- iii. Motorblock und [Zeichnung](#page-3-0)
- iv. [Lüfterbaugruppe](#page-3-0)
- v. [Motorlüfterbaugruppe](#page-3-0)
- [v](#page-3-0)i. [Konstruktion](#page-3-0) fertig stellen